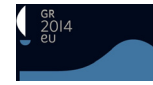

# **ΤΟ ΛΟΓΙΣΜΙΚΟ @***ΡΧΕΙΟΜΝΗΜΩΝ* **ΤΩΝ ΓΕΝΙΚΩΝ ΑΡΧΕΙΩΝ ΤΟΥ ΚΡΑΤΟΥΣ**

## **1. Εισαγωγή**

Το λογισμικό διαχείρισης αρχειακών δεδομένων *@ρχειομνήμων* υλοποιήθηκε στα πλαίσια του έργου με τίτλο «Ανάπτυξη ολοκληρωμένων ψηφιακών πολιτιστικών συλλογών των Γενικών Αρχείων του Κράτους», το οποίο εντάχθηκε στο Επιχειρησιακό Πρόγραμμα *Κοινωνία της Πληροφορίας* του 3<sup>ου</sup> Κοινοτικού Πλαισίου Στήριξης. Στο έργο συμμετείχαν 37 κρατικές αρχειακές υπηρεσίες, οι οποίες παρείχαν υλικό για τη δημιουργία ψηφιακών αντιγράφων (περίπου 7.740.000 λήψεις) και τεκμηρίωσης αντιπροσωπευτικού αρχειακού υλικού που βρίσκεται στη φύλαξή τους (περίπου 561.000 εγγραφές σε διάφορα επίπεδα περιγραφής, από το επίπεδο του αρχείου μέχρι το επίπεδο του τεκμηρίου).

Οι 14 μήνες που χρειάστηκαν από την προκήρυξη του συγκεκριμένου έργου το Σεπτέμβριο του 2007 μέχρι την οριστική του παράδοση το Νοέμβριο του 2008, πρέπει να αποτελούν πάντως κάποιου είδους επίδοση στα ελληνικά χρονικά…

Οι απαιτήσεις διαχείρισης αυτού του επιβλητικού όγκου ψηφιακών εικόνων και περιγραφικών μεταδεδομένων, ήταν η αφορμή για τη δημιουργία του *@ρχειομνήμονα*. Ταυτόχρονα όμως, η ικανοποίηση αυτών των υποχρεώσεων, αποτέλεσε και μια μοναδική ευκαιρία για τη ανάπτυξη ενός προγράμματος λογισμικού που θα κάλυπτε τις ανάγκες ηλεκτρονικής διαχείρισης όχι μόνο του υλικού που ήταν ενταγμένο στο προαναφερόμενο έργο, αλλά και όσο το δυνατόν περισσότερων αρχειακών εργασιών, ανεξάρτητα από την ύπαρξη ψηφιακών αντιγράφων: από τη συστηματοποίηση του εντοπισμού αρχείων και της διαδικασίας εκκαθαρίσεων/επιλογών μέχρι την τελική διάθεση του αρχειακού υλικού στο κοινό.

Για τον καθορισμό των δυνατοτήτων και χαρακτηριστικών του προγράμματος χρησιμοποιήθηκε κυρίως η μελέτη του Διεθνούς Συμβουλίου Αρχείων "ICA Study 12 - Market Survey of Commercially Available Off-The-Shelf Archival Management Software", του 2003.

Τα έτοιμα προϊόντα της ελληνικής και διεθνούς αγοράς δεν κάλυπταν όλες τις δυνατότητες που θέλαμε οπωσδήποτε να παρέχει το λογισμικό, οπότε καταφύγαμε σε διεθνή διαγωνισμό, που οδήγησε στην κατακύρωση του έργου στο **Εθνικό Κέντρο Έρευνας και Τεχνολογικής Ανάπτυξης (ΕΚΕ-ΤΑ),** Νομικό Πρόσωπο Ιδιωτικού Δικαίου (ΝΠΙΔ) μη κερδοσκοπικού χαρακτήρα που εποπτεύεται από τη Γενική Γραμματεία Έρευνας και Τεχνολογίας (ΓΓΕΤ) του Υπουργείου Παιδείας και Θρησκευμάτων. Την υλοποίηση ανέλαβε ειδικότερα το **Ινστιτούτο Τεχνολογιών Πληροφορικής και Επικοινωνιών (ΙΠΤΗΛ) του ΕΚΕΤΑ** και ακόμα ειδικότερα ο κ. Λάμπρος Μακρής, Ηλεκτρολόγος Μηχανικός Η/Υ και ήδη μισός αρχειονόμος πια…

Η προσαρμογή και ενσωμάτωση των καθιερωμένων στα Γενικά Αρχεία του Κράτους διαχειριστικών εργαλείων (τήρηση του Βιβλίου Εισαγωγής, κατάταξη στο Ειδικό Ευρετήριο, ταξινόμηση του αρχειακού υλικού σε επίπεδο φακέλου βάσει των Δελτίων Συνοπτικού Αριθμητικού Ευρετηρίου κ.λπ.) στις προδιαγραφές του *@ρχειομνήμονα*, σε αρμονία με τα πρότυπα που έχουν υιοθετηθεί από τα Γ.Α.Κ. (βασικά τα ISAD(G), ISAAR(CPF) και EAD), δεν ήταν από τα ευκολότερα μέρη του εγχειρήματος. Θεωρούμε ωστόσο ότι οι –αναγκαστικοί– συμβιβασμοί που έγιναν και οι λύσεις που δόθηκαν ικανοποιούν δύο βασικά ζητούμενα:

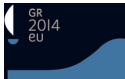

1. τη δυνατότητα αξιοποίησης του μεγαλύτερου μέρους των εργαλείων έρευνας και διαχείρισης που είχαν ήδη συνταχθεί σε ηλεκτρονική μορφή από τους συναδέλφους των Γ.Α.Κ. και τα οποία είναι συμβατά με τα παραπάνω πρότυπα, μέσω των φίλτρων προσαρμογής και ενσωμάτωσης που προσφέρει το πρόγραμμα.

2. την προτυποποίηση όσο το δυνατόν μεγαλύτερου μέρος των αρχειακών εργασιών, με άμεση ωφέλεια τη βελτίωση του διανοητικού ελέγχου πάνω στο αρχειακό υλικό και την ευκολότερη και ταχύτερη διάθεσή του στο ερευνητικό κοινό.

## **2. Συνοπτική διάρθρωση**

Ο @*ρχειομνήμων* αποτελείται από δύο βασικά τμήματα:

- Το πρώτο αφορά την εισαγωγή και διαχείριση των αρχειακών δεδομένων. Είναι αυτό που έχει εγκατασταθεί σε όλες τις κρατικές αρχειακές υπηρεσίες και είναι προσβάσιμο μόνο στους υπαλλήλους των Γ.Α.Κ., ανάλογα με τα δικαιώματα που τους παρέχονται από τους προϊσταμένους των υπηρεσιών. Καλύπτει όλες τις ανάγκες εποπτείας και διαχείρισης τόσο του υπάρχοντος και σταδιακά εισαγόμενου αρχειακού υλικού όσο και των ψηφιακών του αντιγράφων, όπου και όποτε παράγονται.
- Το δεύτερο εξυπηρετεί τον διαδικτυακό εντοπισμό πληροφοριών για το αρχειακό υλικό μέσω πολλαπλών σημείων πρόσβασης και σύνθετης αναζήτησης. Προσφέρει στο ευρύτερο κοινό online πρόσβαση στα περιγραφικά μεταδεδομένα που καταχωρίζονται στο πρώτο τμήμα, καθώς και στα ψηφιοποιημένα τεκμήρια (εφόσον υπάρχουν) που αντιστοιχούν στις περιγραφές. Η διεύθυνση είναι [http://arxeiomnimon.gak.gr](http://arxeiomnimon.gak.gr/).

Το σύστημα, στη μορφή που παρουσιάζεται σήμερα, αποτελείται από έναν κεντρικό εξυπηρετητή και περιφερειακούς κόμβους. Ο κεντρικός εξυπηρετητής τροφοδοτείται κατά βούληση με διαχειριστικά δεδομένα, περιγραφικά μεταδεδομένα και ψηφιακά αντίγραφα αρχειακού υλικού -τα οποία και αποθηκεύει- από όλους τους περιφερειακούς κόμβους (κρατικές αρχειακές υπηρεσίες) στους οποίους έχει εγκατασταθεί το λογισμικό, με την επιλογή του συγχρονισμού με την κεντρική βάση.

Αυτά τα στοιχεία, μετά από βασικό έλεγχο, καταχωρούνται στο δημόσιο τμήμα του *@ρχειομνήμονα* και είναι προσβάσιμα στο ευρύτερο ερευνητικό κοινό.

Σε κάθε περιφερειακή υπηρεσία, το εγκατεστημένο λογισμικό επιτρέπει την πλήρη διαχείριση των αρχειακών διεργασιών, από τον εντοπισμό του αρχειακού υλικού μέχρι την τελική του διάθεση στην έρευνα, είτε τοπικά είτε διαδικτυακά, συνοδευόμενο από τα ψηφιακά του αντίγραφα.

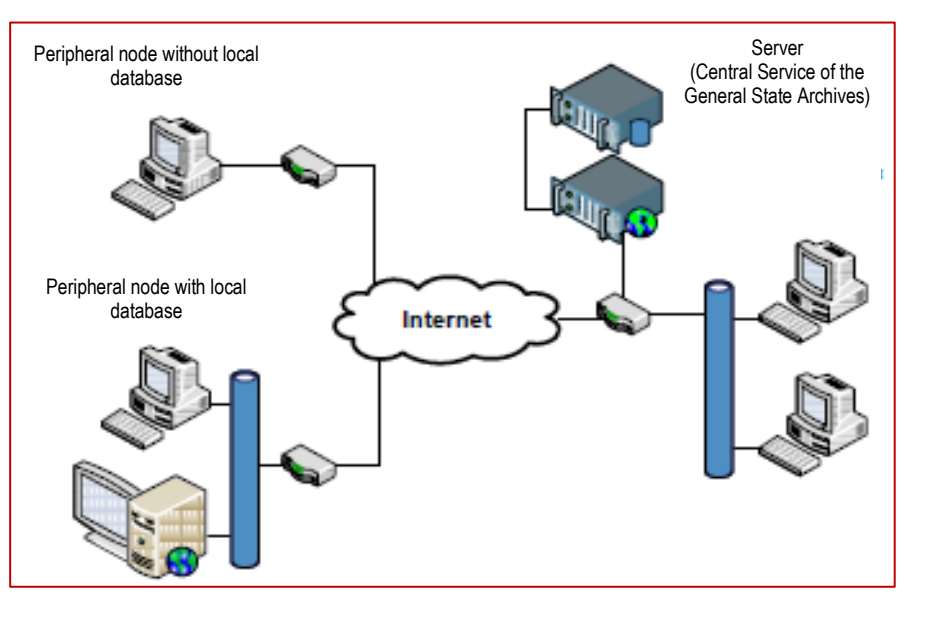

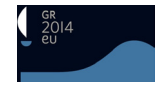

## **ΕΣΩΤΕΡΙΚΟΣ @***ΡΧΕΙΟΜΝΗΜΩΝ*

Στην οθόνη εισαγωγής του λογισμικού, παρουσιάζεται η διάταξη του συστήματος. Υπάρχουν επτά βασικές «επικεφαλίδες», η επιλογή των οποίων οδηγεί στις αντίστοιχες λειτουργίες. Από αυτές θα παρουσιαστούν στη συνέχεια εκείνες με τις οποίες έρχεται σε καθημερινή επαφή ο τυπικός χρήστης του λογισμικού.

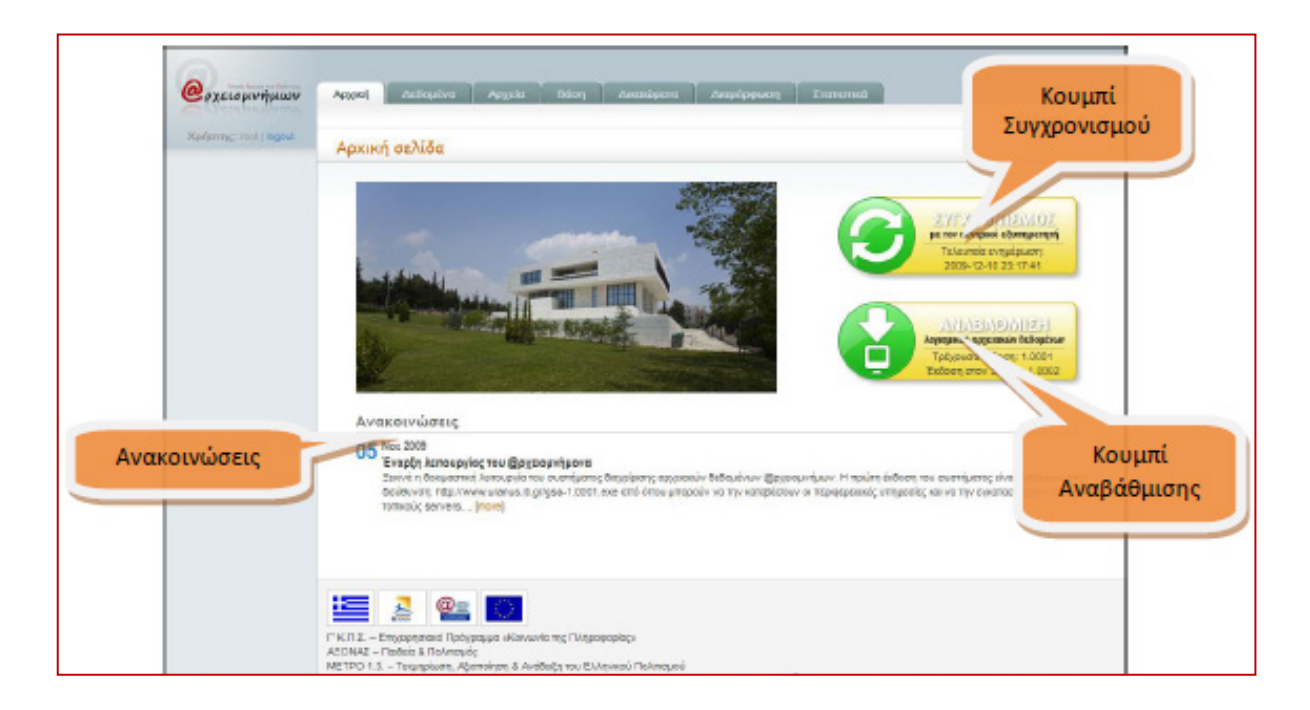

## **ΕΠΙΚΕΦΑΛΙΔΑ «ΔΕΔΟΜΕΝΑ»**

## *ΕΝΟΤΗΤΑ: ΑΡΧΕΙΑΚΑ ΔΕΔΟΜΕΝΑ*

Στην αρχική σελίδα της ενότητας προσφέρονται τρεις σημαντικές δυνατότητες: η εξαγωγή αντιγράφου ασφαλείας όλης της βάσης του προγράμματος, η σύνδεση με τον κεντρικό εξυπηρετητή και η on-line χρήση του πλήρους εγχειριδίου χρήσης της εφαρμογής.

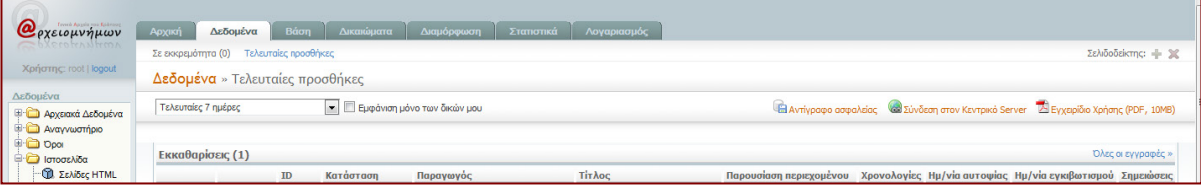

Στην πρώτη και βασική ενότητα «Αρχειακά Δεδομένα» περιλαμβάνονται τα Τμήματα:

- **Επισημάνσεις**,
- **Εκκαθαρίσεις**,
- **Βιβλίο Εισαγωγής**,
- **Τεκμηρίωση** (με τις επιλογές **Βασική Κατά ΔΙΠΑΠ**),
- **Συντηρήσεις** και
- **Ψηφιακά Αντίγραφα**.

Στο Τμήμα **Επισημάνσεις** έχουμε τη δυνατότητα να εισάγουμε πλήθος πληροφοριών (12 πεδία) που αφορούν την περιγραφή αρχειακού υλικού που έχει επισημανθεί, τον παραγωγό του και τις ενέργειές μας εφόσον αποτελεί αντικείμενο ενδιαφέροντος της υπηρεσίας (με σκοπό την εποπτεία ή ενδεχόμενη εισαγωγή). Σε ορισμένα από αυτά τα πεδία, όπως και σε άλλα επιλεγμένα Τμήματα του λογισμικού, υπάρχει η δυνατότητα επισύναψης ψηφιακών αρχείων (κείμενα, φωτογραφίες, φύλλα εργασίας, βίντεο κ.λπ.).

Το Τμήμα **Εκκαθαρίσεις** αποτελεί ένα σημαντικό εργαλείο διαχείρισης των αρχείων που έχουν υποστεί τη διαδικασία εκκαθάρισης από τους παραγωγούς τους και αξιολογούνται από την υπηρεσία μας για επιλογή προς διατήρηση (μερική ή ολική) ή καταστροφή. Συνδέεται λειτουργικά και οργανικά με το προηγούμενο Τμήμα (**Επισημάνσεις**) και με το επόμενο (**Βιβλίο Εισαγωγής)** και περιέχει 18 πεδία καταχώρισης στοιχείων.

Το Τμήμα **Βιβλίο Εισαγωγής** διαθέτει 16 πεδία, επαρκή και απαραίτητα για τον διανοητικό έλεγχο των εισαγωγών αρχειακού υλικού σε επίπεδο παραλαβής. Ταυτόχρονα εκτελείται η ένταξή τους στο *Ειδικό Ευρετήριο*, με την καταχώριση των πληροφοριών στα υποχρεωτικά πεδία της ζώνης 'Πεδίο αναγνώρισης' ενώ υπάρχει και εδώ η δυνατότητα επισύναψης ψηφιακών αρχείων (π.χ. το Πρωτόκολλο παράδοσης-παραλαβής σε ηλεκτρονική μορφή).

Την καρδιά της ενότητας αποτελεί το Τμήμα **Τεκμηρίωση** (με τις επιλογές Βασική - κατά ISAD). Στη φόρμα της *Βασικής τεκμηρίωσης*, με τη συμπλήρωση των 12 πεδίων της ζώνης «Στοιχεία ταυτότητας», αποδίδεται αυτόματα ο κωδικός αναγνώρισης της ενότητας περιγραφής. Τα 7 πεδία της ζώνης «Βασική αρχειακή περιγραφή» επιτρέπουν την αναλυτική παρουσίαση των σημαντικότερων στοιχείων της ενότητας. Τα υποχρεωτικά πεδία των δύο παραπάνω ζωνών ανταποκρίνονται στα στοιχεία που καταχωρούνταν στα δελτία Συνοπτικού Αριθμητικού Ευρετηρίου.

Στη φόρμα της Τεκμηρίωσης κατά ISAD ενημερώνονται αυτόματα τα πεδία που ισοδυναμούν με εκείνα της *Βασικής τεκμηρίωσης*. Οι ζώνες των πεδίων είναι οργανωμένες σύμφωνα με το παραπάνω πρότυπο και προσφέρουν τη δυνατότητα πλήρους ανάπτυξης των περιγραφικών μεταδεδομένων για κάθε επίπεδο περιγραφής.

Σημαντική είναι η πρόσθετη ζώνη πεδίων 'Σημεία πρόσβασης', όπου μπορούν να καταχωρηθούν κύρια ονόματα και θέματα που σχετίζονται με το περιεχόμενο της ενότητας περιγραφής. Τα τρία πρώτα πεδία συνδέονται, προαιρετικά, με τους πίνακες της ενότητας «Όροι».

Στη ζώνη 'Ψηφιακά αντίγραφα' μπορούμε να διαχειριστούμε τα υπάρχοντα ψηφιακά αντίγραφα που αντιστοιχούν στην ενότητα περιγραφής -ή να συνδέσουμε νέα- και να επιλέξουμε αν και με ποιους όρους θα είναι προσβάσιμα στο ευρύ κοινό.

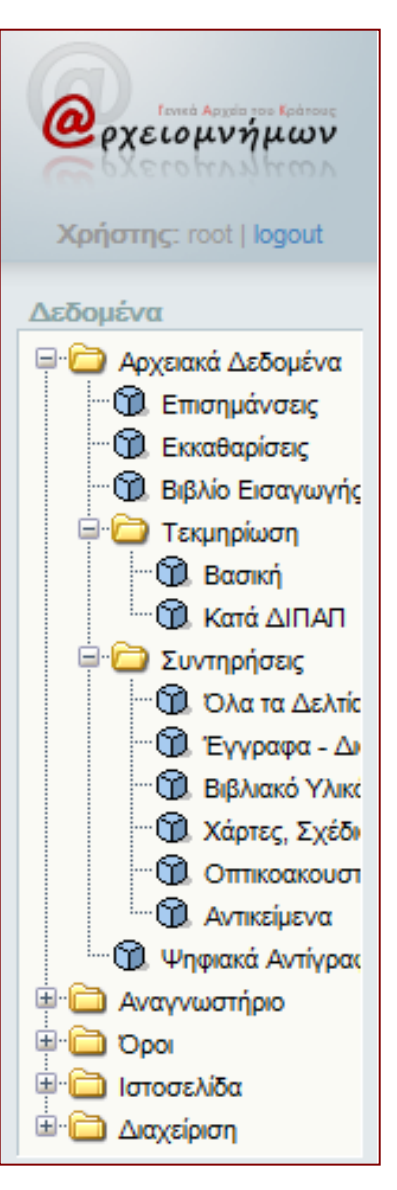

Το Τμήμα **Συντηρήσεις**, αποτελεί ένα πλήρες εργαλείο διαχείρισης της συντήρησης αρχειακού υλικού. Τα 44 πεδία που διαθέτει επιτρέπουν την καταχώριση όλων των απαραίτητων πληροφοριών που αφορούν τα χαρακτηριστικά κάθε μορφής αρχειακού υλικού και τη διαδικασία της συντήρησης.

Το Τμήμα **Ψηφιακά Αντίγραφα** επιτρέπει την πλήρη διαχείριση του ψηφιοποιημένου αρχειακού υλικού που αντιστοιχεί -ή μπορεί να αντιστοιχηθεί- με αρχειακές ενότητες περιγραφής.

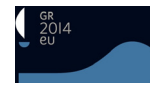

### *ΕΝΟΤΗΤΑ: ΑΝΑΓΝΩΣΤΗΡΙΟ*

Η ενότητα αυτή χωρίζεται σε τέσσερα Τμήματα: **Αναγνώστες**, **Αρχεία/Συλλογές**, **Ημερήσια κίνηση** και **Βιβλιοθήκη**.

Τα τρία πρώτα επιτρέπουν την πλήρη διαχείριση και παρακολούθηση της διάθεσης αρχειακού υλικού στο Αναγνωστήριο καθώς και των αιτήσεων για πρόσβαση στις ταξινομημένες αρχειακές συλλογές.

Το Τμήμα **Αναγνώστες** διαθέτει 14 πεδία με δεδομένα για τον ερευνητή, τα οποία είναι απαραίτητα για τη διαχείριση των αιτημάτων πρόσβασης.

Στο Τμήμα **Αρχεία/Συλλογές** καταχωρίζονται όλες οι ταξινομημένες αρχειακές συλλογές οι οποίες μπορούν να διατεθούν στο Αναγνωστήριο, σε πρωτότυπο ή αντίγραφο.

Στα 10 πεδία του Τμήματος **Ημερήσια κίνηση** καταχωρούνται σε καθημερινή βάση οι πληροφορίες που συνδέουν τους ερευνητές με τις συλλογές που συμβουλεύονται.

Τα 14 πεδία του Τμήματος **Βιβλιοθήκη** είναι συμβατά κατά AACR και προσφέρουν τη δυνατότητα πλήρους διαχείρισης του περιεχομένου της βοηθητικής βιβλιοθήκης που μπορεί να διαθέτει το Αρχείο.

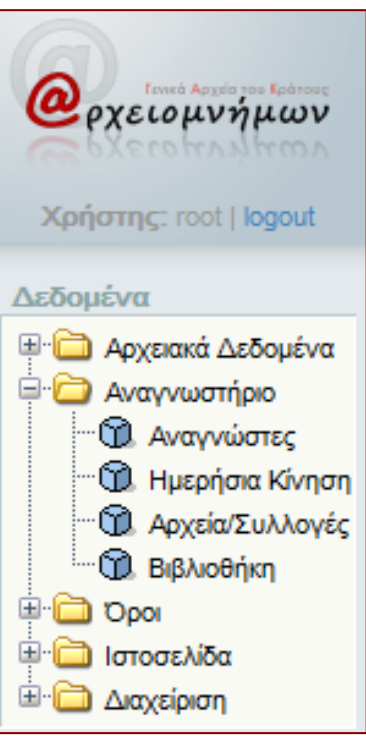

#### *ΕΝΟΤΗΤΑ: ΟΡΟΙ*

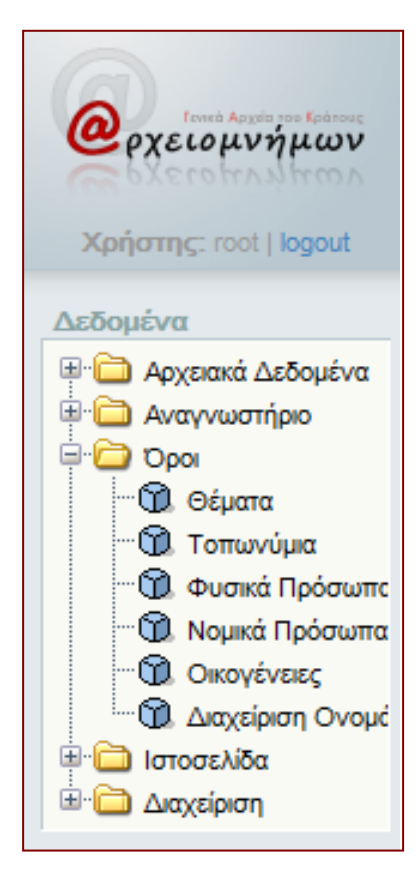

Η ενότητα αποτελείται από έξι Τμήματα: **Θέματα**, **Τοπωνύμια**, **Φυσικά Πρόσωπα**, **Νομικά Πρόσωπα** και **Οικογένειες** και τέλος **Διαχείριση Ονομάτων**.

Στα Τμήματα **Θέματα** και **Τοπωνύμια** μπορούμε να καταχωρίσουμε ονομασίες θεμάτων και τοπωνυμίων, από ένα θησαυρό καθιερωμένων όρων, προκειμένου να τα χρησιμοποιήσουμε ως σημεία πρόσβασης στα αντίστοιχα πεδία της φόρμας της 'Βασικής τεκμηρίωσης'. Αντίστροφα, από την ίδια φόρμα κατά τη διάρκεια της τεκμηρίωσης μιας αρχειακής ενότητας, μπορούμε να εμπλουτίσουμε τον ήδη καταχωρημένο θησαυρό.

Τα Τμήματα **Φυσικά Πρόσωπα**, **Νομικά Πρόσωπα** και **Οικογένειες** είναι συμβατά με το πρότυπο ISAAR(CPF) το οποίο μεταφράστηκε και υιοθετήθηκε από τα Γ.Α.Κ. και την Ελληνική Αρχειακή Εταιρεία. Διαθέτουν όλα τα πεδία (κατά περίπτωση και επαναλαμβανόμενα) για την προτυποποιημένη καταχώρηση όσων ονομάτων χρειαστεί να χρησιμοποιηθούν είτε ως παραγωγοί αρχείων είτε ως σημεία πρόσβασης.

Το Τμήμα **Διαχείριση Ονομάτων** είναι ιδιαίτερα σημαντικό, δεδομένου ότι επιτρέπει την αλλαγή χαρακτηριστικών μιας μεμονωμένης ή πολλαπλών εγγραφών από τα παραπάνω τρία Τμήματα.

#### *ΕΝΟΤΗΤΑ: ΙΣΤΟΣΕΛΙΔΑ*

Τα δύο Τμήματα της ενότητας, **Σελίδες HTML** και **Επιλεγμένες Συλλογές**, αφορούν τη διαχείριση της ιστοσελίδας του «δημόσιου» @ρχειομνήμονα και είναι προσβάσιμα μόνο στο διαχειριστή του συστήματος.

#### *ΕΝΟΤΗΤΑ: ΔΙΑΧΕΙΡΙΣΗ*

Στην Ενότητα περιλαμβάνονται 5 Τμήματα: τα τρία πρώτα, **Χώρες**, **Γλώσσες**, **Γραφές**, περιλαμβάνουν τις κωδικοποιημένες

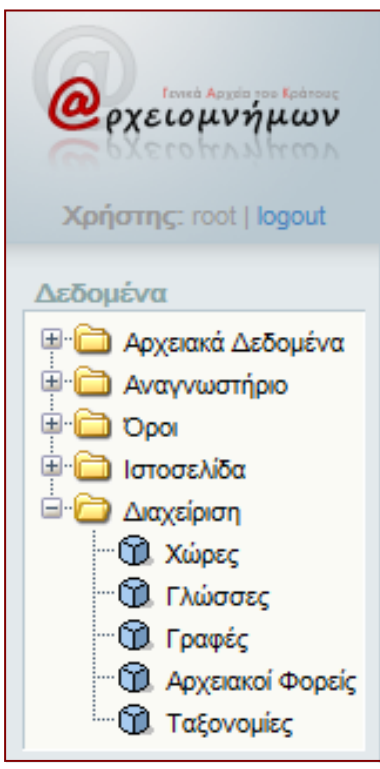

συντομογραφίες και προτυποποιημένες ονομασίες κατά τα αντίστοιχα πρότυπα ISO. Μπορούν να χρησιμοποιηθούν για τη συμπλήρωση τόσο των κατάλληλων πεδίων στην τεκμηρίωση κατά ISAD όσο και των

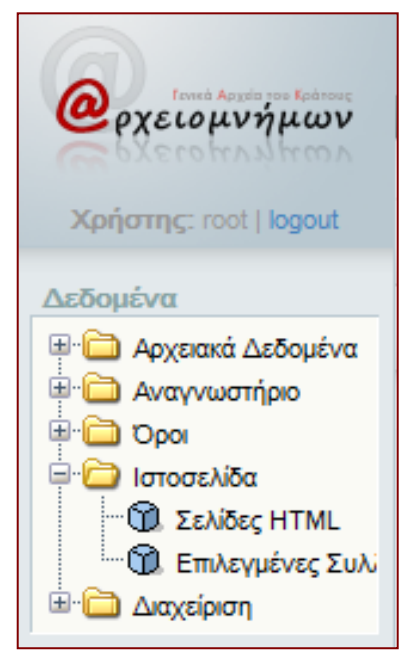

πεδίων 5.2.3 και 5.4.7 των κατά ISAAR(CPF) εγγραφών στην ενότητα 'Όροι'.

Το Τμήμα **Αρχειακοί Φορείς** περιλαμβάνει τις κωδικοποιημένες ονομασίες -στο λατινικό αλφάβητο- και τις προτυποποιημένες αποδόσεις της ονομασίας -στην ελληνική- όλων των κρατικών αρχειακών υπηρεσιών της Ελλάδας, καθώς και τα στοιχεία επικοινωνίας.

Στους πίνακες του Τμήματος **Ταξονομίες** περιλαμβάνονται όλες οι προεπιλεγμένες τιμές που χρησιμοποιούνται σε αναδυόμενα παράθυρα σε όλες τις εφαρμογές του συστήματος. Και σ' αυτή την περίπτωση, η επικαιροποίηση είναι αρμοδιότητα του διαχειριστή του συστήματος.

#### **ΕΠΙΚΕΦΑΛΙΔΑ «ΔΙΚΑΙΩΜΑΤΑ»**

Το σύστημα υποστηρίζει την πολυεπίπεδη παροχή δικαιωμάτων πρόσβασης σε κάθε Ενότητα και σε μεμονωμένα Τμήματα για τους χρήστες κάθε κατηγορίας, ατομικά ή ομαδικά. Η απόδοση των δικαιω-

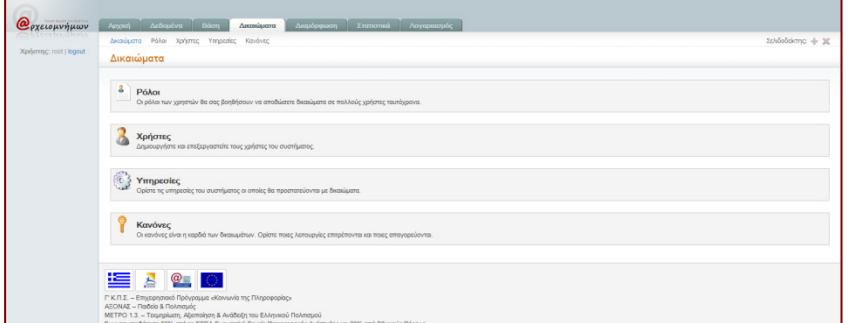

μάτων πραγματοποιείται με τον κατάλληλο συνδυασμό των χαρακτηριστικών που διαθέτουν οι επιλογές «Ρόλοι», «Χρήστες», «Υπηρεσίες» και «Κανόνες». Αρμόδιος για την κατανομή και απόδοση των δικαιωμάτων είναι ο κατά υπηρεσία υπεύθυνος

(όπου είναι εγκατεστημένος ο *@ρχειομνήμων*).

Τα Δικαιώματα αναφέρονται σε κάθε Τμήμα του προγράμματος και είναι: Ανάγνωση-Εγγραφή-Αλλαγή-Δημοσιοποίηση. Υπάρχουν έξι προκαθορισμένοι ρόλοι (με δυνατότητα προσθήκης και άλλων) οι οποίοι ανταποκρίνονται στη λειτουργική δομή της Κεντρικής Υπηρεσίας και είναι: Διοίκηση,

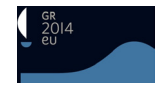

Αρχειονόμος Γενικού Ευρετηρίου, Αρχειονόμος Συγχρόνων Αρχείων, Αρχειονόμος Οργάνωσης & Μελετών, Αρχειονόμος Αναγνωστηρίου και τέλος Συντηρητής.

## **ΕΞΩΤΕΡΙΚΟΣ @***ΡΧΕΙΟΜΝΗΜΩΝ*

Η δημόσια πρόσβαση στην τεκμηρίωση και τα ψηφιακά αντίγραφα που έχουν εισαχθεί στον «εσωτερικό» *@ρχειομνήμονα* προσφέρεται διαδικτυακά στη διεύθυνση http[://arxeiomnimon](http://arxeiomnimon.gak.gr/).gak.gr.

Στην αρχική σελίδα και στην αριστερή στήλη εμφανίζονται οι ονομασίες των 40 αρχειακών υπηρεσιών οι οποίες διαθέτουν αυτή τη στιγμή ψηφιοποιημένο αρχειακό υλικό και τη σχετική τεκμηρίωση μέσω του προγράμματος. Με την επιλογή οποιασδήποτε από αυτές, η περεταίρω αναζήτηση περιο-

ρίζεται στα περιγραφικά μεταδεδομένα και το ψηφιοποιημένο αρχειακό υλικό της επιλεγμένης υπηρεσίας.

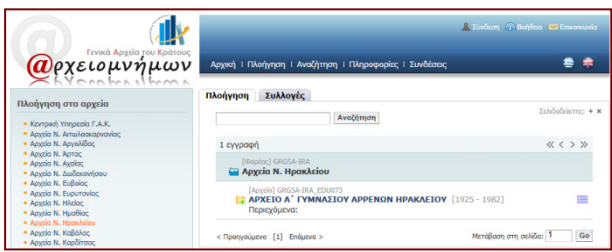

Στο πάνω μέρος της δεξιάς στήλης, πάνω από το μήνυμα υποδοχής, εμφανίζονται οι βασικές λειτουργίες του προγράμματος: **Σύνδεση** (ως εγγεγραμμένος χρήστης), **Βοήθεια** (με τις λεπτομερείς οδηγίες χρήσης της εφαρμογής), **Επικοινωνία** (με την Κεντρική Υπηρεσία), **εναλλαγή μεταξύ ελληνικής και αγγλικής** (για τις οδηγίες και ενδείξεις στις οθόνες του συστήματος), **Πλοήγηση** (στις διαθέσιμες αρχειακές συλλογές ανά υπηρεσία), **Αναζήτηση** (στο σύνολο των διαθέσιμων εγγραφών), **Πληρο-**

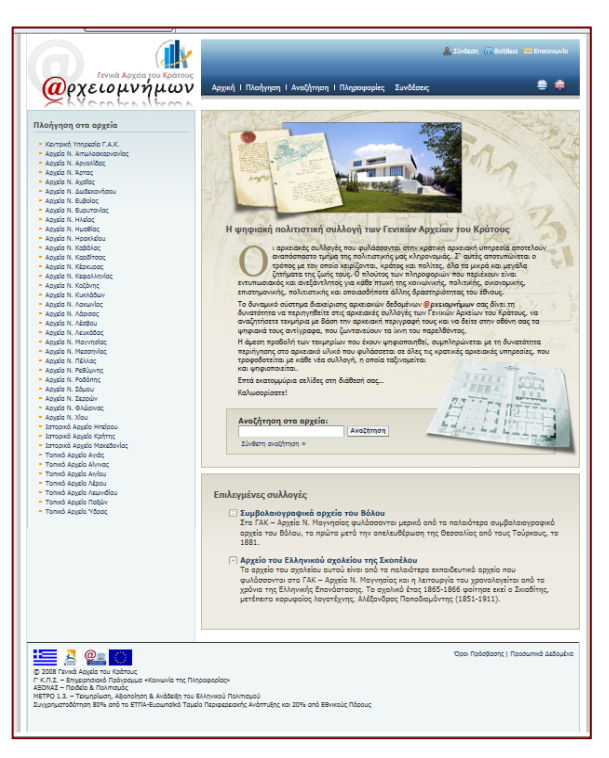

**φορίες** (για το έργο της ψηφιοποίησης) και τέλος **Συνδέσεις** (με τις ιστοσελίδες της Κεντρικής και των Περιφερειακών υπηρεσιών). Δύο από αυτές διαθέτουν τα πιο ενδιαφέροντα χαρακτηριστικά:

## *ΠΛΟΗΓΗΣΗ*

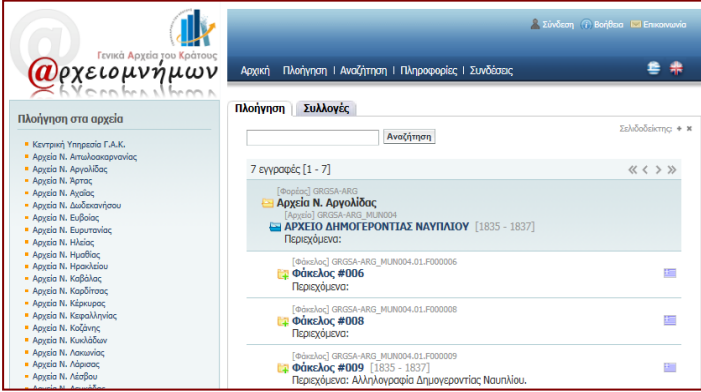

Με την επιλογή της ενότητας, στην αρχική οθόνη εμφανίζονται με αλφαβητική σειρά όλες οι υπηρεσίες που έχουν καταχωρίσει τεκμηρίωση ή/και ψηφιακά αντίγραφα στο πρόγραμμα. Η επιλογή μιας από αυτές και η κλιμακωτή πρόσβαση σε κατώτερα επίπεδα περιγραφής των αρχείων της οδηγεί μέχρι τα διαθέσιμα ψηφιακά αντίγραφα όποιου φακέλου ή τεκμηρίου επιλεγεί.

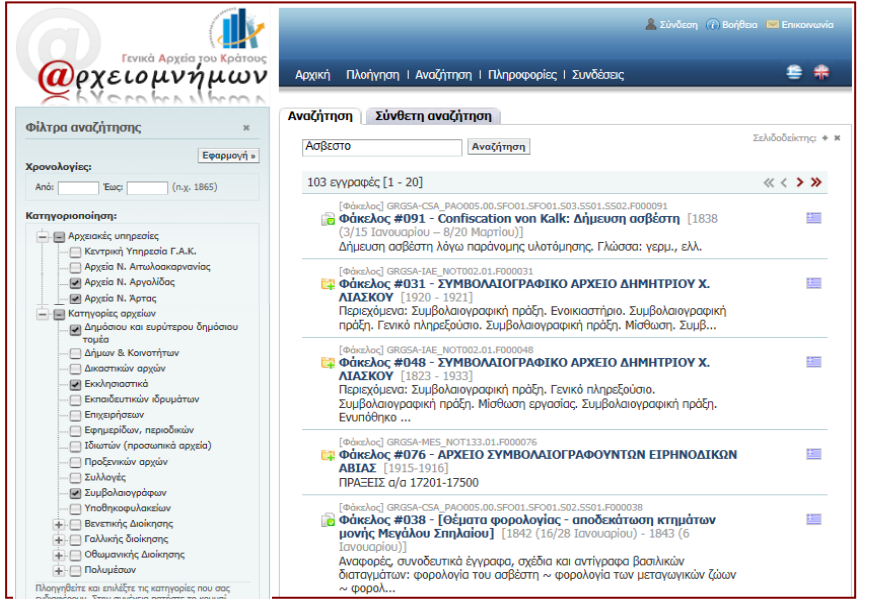

Η εισαγωγή μιας λέξης στο πεδίο 'Αναζήτηση' επιστρέφει τις εγγραφές σε επίπεδο φακέλου ή τεκμηρίου που περιέχουν τη λέξη και τη δυνατότητα πρόσβασης στα ψηφιακά τους αντίγραφα. Ταυτόχρονα ενεργοποιείται μια στήλη με 'Φίλτρα αναζήτησης', τα οποία προσφέρουν δυνατότητες περιορισμού της αναζήτησης, συνδυαστικά με τη λέξη που έχει εισαχθεί στο πεδίο.

#### *ΑΝΑΖΗΤΗΣΗ*

Στην ενότητα αυτή εμφανίζονται οι εγγραφές που υπάρχουν στο σύστημα, με αλφαβητική σειρά κατά κωδικό υπηρεσίας. Και εδώ ισχύουν οι ίδιοι όροι κλιμακωτής πρόσβασης καθώς και ο συνδυασμός λέξεων στο πεδίο 'Αναζήτηση' με τα 'Φίλτρα αναζήτησης'.

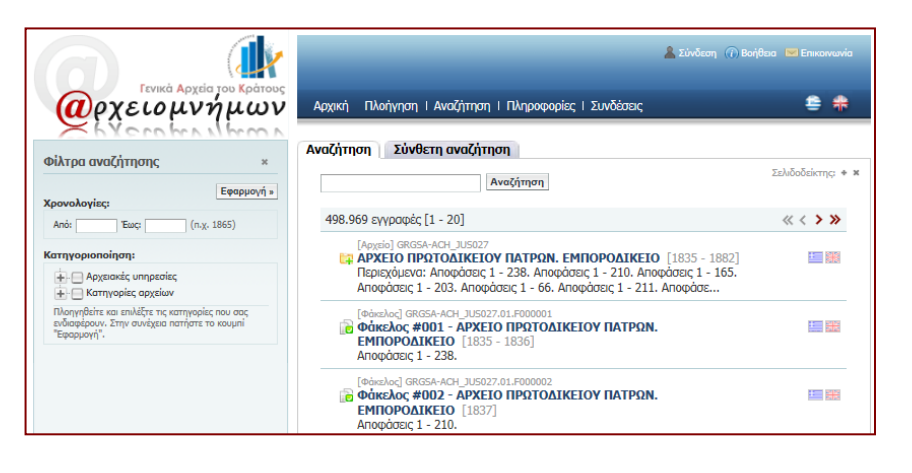

#### *ΣΥΝΘΕΤΗ ΑΝΑΖΗΤΗΣΗ*

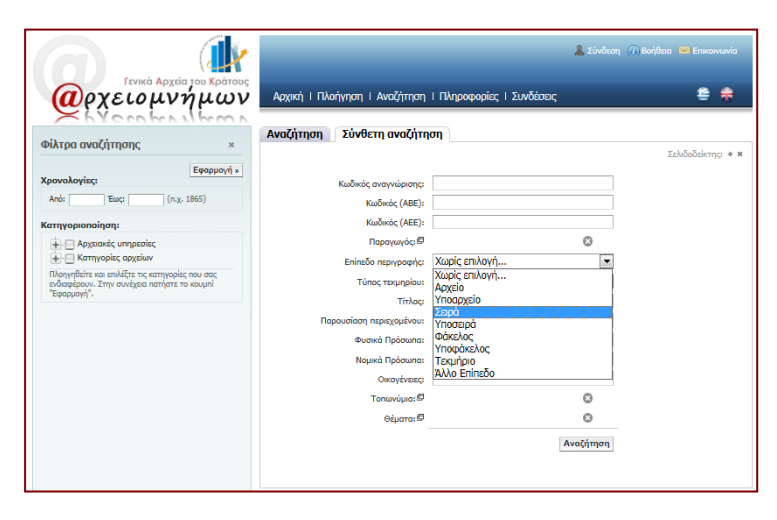

Η σύνθετη αναζήτηση έχει εφαρμογή στις περιπτώσεις κατά τις οποίες γνωρίζουμε ήδη κάποιο ή κάποια από τα μεταδεδομένα της εγγραφής που αναζητούμε. Στα πεδία 'Επίπεδο περιγραφής' και 'Τύπος τεκμηρίου' μπορούμε να επιλέξουμε τιμές από τα αναδυόμενα παράθυρα. Όσο περισσότερα στοιχεία εισάγουμε, τόσο περιορίζεται το εύρος αναζήτησης αλλά και ο χρόνος απόκρισης του προγράμματος.

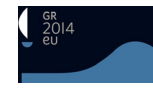

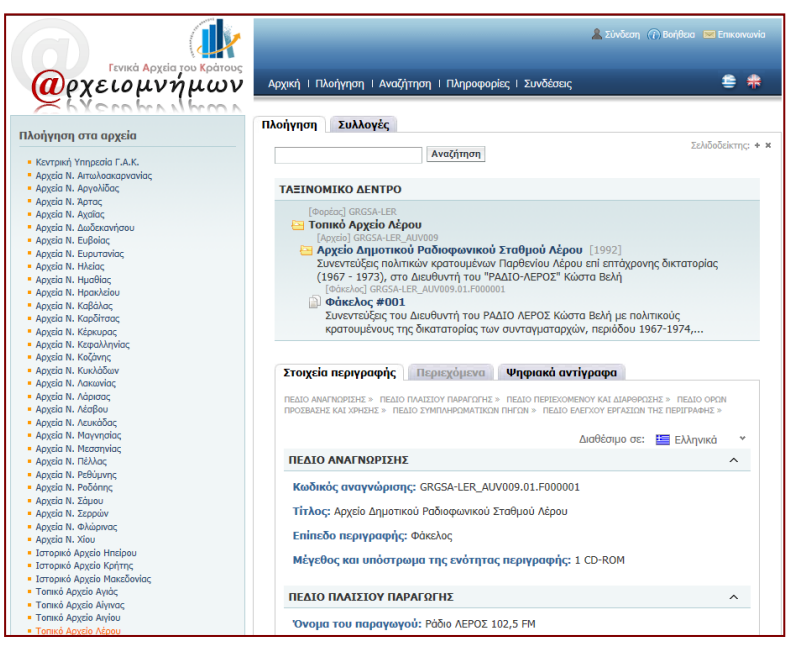

#### *ΨΗΦΙΑΚΑ ΑΝΤΙΓΡΑΦΑ*

Η ολοκλήρωση της αναζήτησης με οποιονδήποτε από τους παραπάνω τρόπους, μας οδηγεί σε ένα από τα επίπεδα περιγραφής (φάκελο /υποφάκελο/ τεκμήριο) με τα οποία είναι συνδεδεμένα ψηφιακά αντίγραφα -αν υπάρχουν. Σ' αυτή την περίπτωση καταλήγουμε σε μια οθόνη, στο πάνω μισό της οποίας εμφανίζεται το ταξινομικό δένδρο της ενότητας περιγραφής και στο κάτω τα στοιχεία περιγραφής κατά ΔιΠΑΠ. Εφόσον υπάρχουν συνδεδεμένα ψηφιακά αντίγρα-

φα, η ένδειξη 'Ψηφιακά αντίγραφα' εμφανίζεται με έντονα γράμματα. Επιλέγοντας, μεταφερόμαστε σε μια οθόνη στην οποία εμφανίζεται σε εικονίδια η πρώτη εικοσάδα των ψηφιακών αντιγράφων

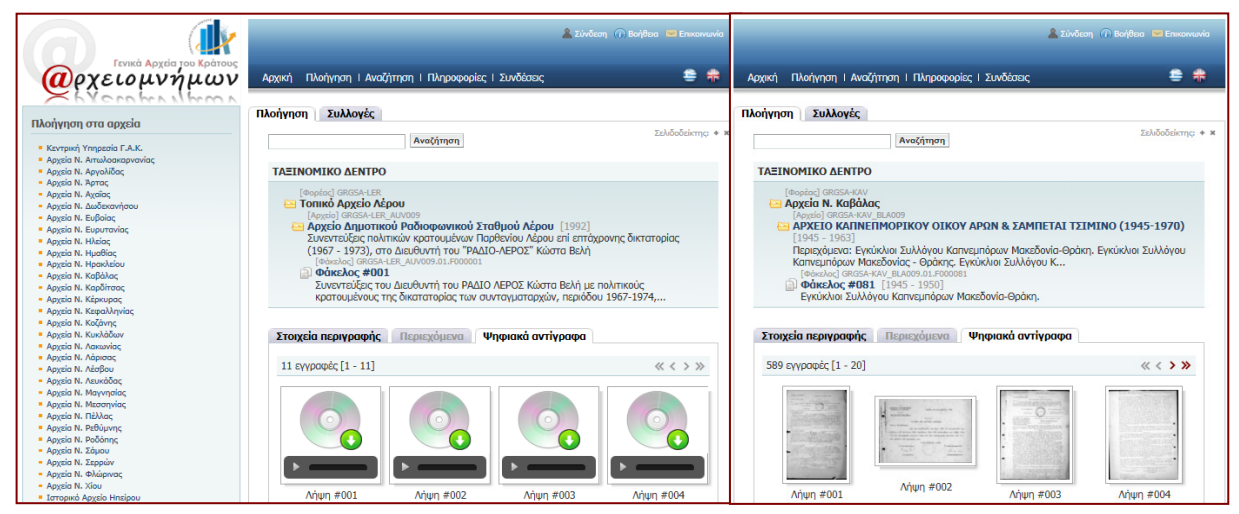

(αν βέβαια υπάρχουν περισσότερα από είκοσι. Ο συνολικός τους αριθμός εμφανίζεται σε κάθε περίπτωση κάτω από την ετικέτα 'Στοιχεία περιγραφής').

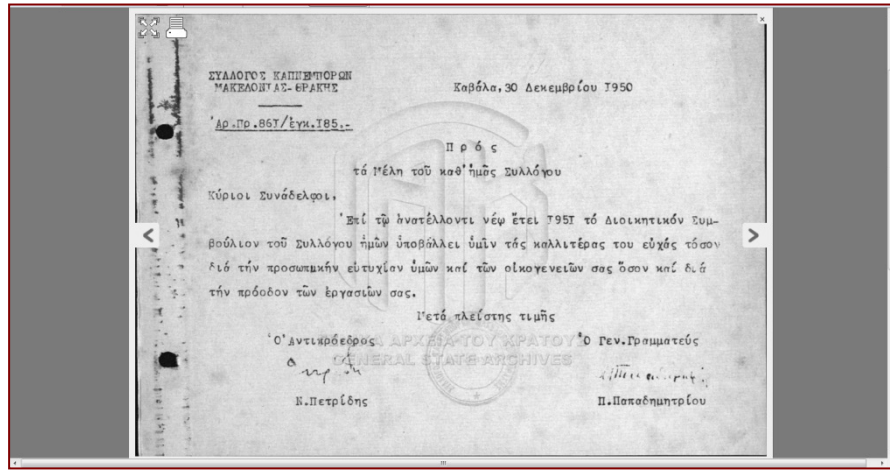

Αν το ψηφιακό αντίγραφο είναι ηχητικό ή κινούμενη εικόνα, επιλέγοντας το κουμπί αναπαραγωγής έχουμε άμεση πρόσβαση στο περιεχόμενο του ψηφιακού τεκμηρίου.

Αν πρόκειται για στατική εικόνα, με την επιλογή του εικονιδίου αυτό εμφανίζεται με-

γεθυσμένο όσο επιτρέπει η οθόνη του φυλλομετρητή μας. Στη συνέχεια μπορούμε να τη μεγεθύνουμε ακόμη περισσότερο, να την εκτυπώσουμε, να την αποθηκεύσουμε ή να πλοηγηθούμε στις

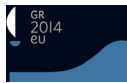

προηγούμενες ή επόμενες λήψεις του τεκμηρίου. Παρατηρούμε ότι στην εικόνα είναι αποτυπωμένο ένα ψηφιακό υδατογράφημα, το οποίο ενημερώνει τους τελικούς χρήστες για τον κάτοχο των πνευματικών δικαιωμάτων.

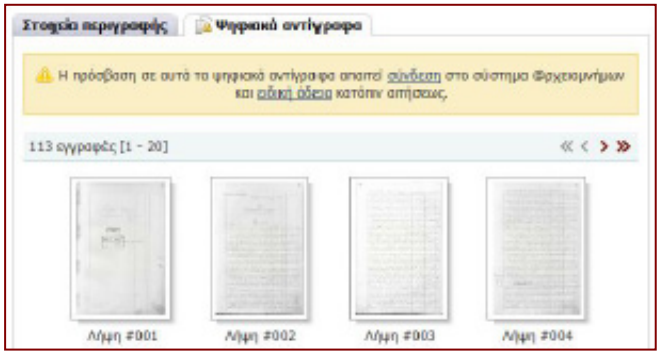

Σε περίπτωση που υπάρχουν περιορισμοί πρόσβασης στα ψηφιακά αντίγραφα (π.χ. για λόγους προστασίας ευαίσθητων προσωπικών δεδομένων), ο χρήστης ενημερώνεται με σχετικό μήνυμα στην οθόνη του καθώς και για τον τρόπο με τον οποίο μπορεί να υποβάλει αίτημα για την παροχή ειδικής άδειας από την αρμόδια αρχειακή υπηρεσία.

Κλείνοντας αυτή τη σύντομη παρουσίαση, και κρίνοντας όσο το δυνατόν πιο αντικειμενικά, θεωρώ ότι ο *@ρχειμνήμων* είναι ένα πλήρες, σύγχρονο εργαλείο που ανταποκρίνεται στις ανάγκες διαχείρισης του αρχειακού υλικού από την κρατική αρχειακή υπηρεσία. Η μετάβαση από τις παραδοσιακές πρακτικές σε ένα πλήρως ηλεκτρονικό περιβάλλον εργασίας, χωρίς επαρκή εμπειρία στις νέες συνθήκες, δεν πραγματοποιείται πάντοτε ομαλά και χωρίς δυσκολίες. Ωστόσο, η πορεία που πρέπει να ακολουθήσουμε είναι ουσιαστικά προκαθορισμένη: η αξιοποίηση και εκμετάλλευση της ηλεκτρονικής και ψηφιακής τεχνολογίας, στις σημερινές συνθήκες, είναι συνώνυμες με την επιβίωση των Αρχείων και των αρχείων. Αρκεί η τεχνολογική πρόοδος να παραμείνει υπηρέτης της αρχειονομίας και να μην της επιτρέψουμε να εξελιχθεί σε αφέντη της επιστήμης μας.

#### *Νέστωρ Μπαμίδης*